# **wharfrat Documentation**

*Release REL*

**Julian Phillips**

**Sep 30, 2018**

## Contents:

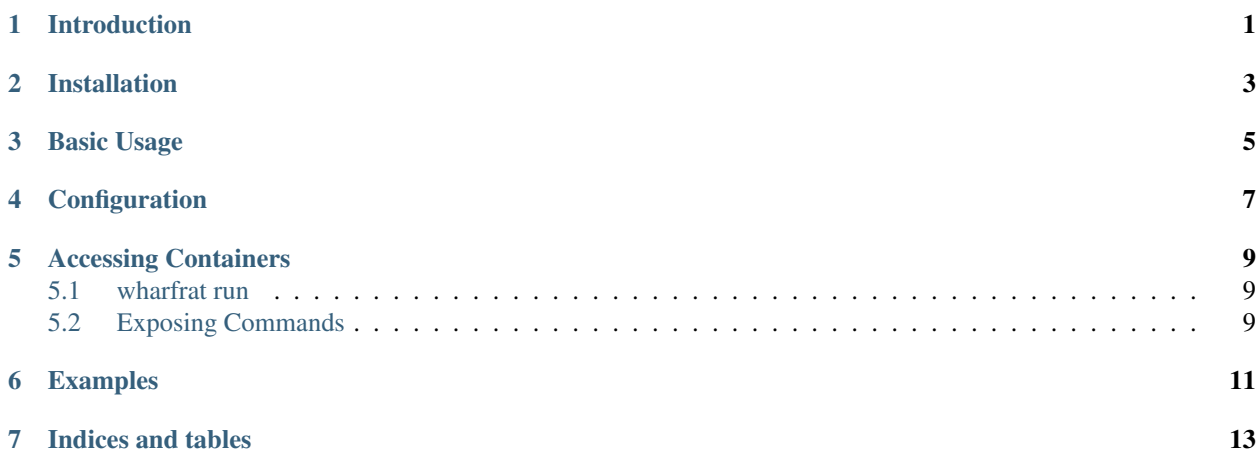

## Introduction

<span id="page-4-0"></span>wharfrat is intended to make it easy and convenient to use a development environment in a docker container. The benefits of this are:

- Simple: A new development environment is setup with a single simple command, meaning new team members are ready to go immediately.
- Shared: Everyone with access to the project (and docker) has access to the development environment.
- Controlled: Everyone gets a development environment created from the same image no more "works for me" issues.
- Versioned: The configuration is version controlled, meaning you get the development environment that matches the code branch you are working on.

<span id="page-6-0"></span>Installation

<span id="page-8-0"></span>Basic Usage

<span id="page-10-0"></span>Configuration

#### Accessing Containers

#### <span id="page-12-0"></span>Table of Contents

- *[Accessing Containers](#page-12-0)*
	- *[wharfrat run](#page-12-1)*
	- *[Exposing Commands](#page-12-2)*

### <span id="page-12-1"></span>**5.1 wharfrat run**

## <span id="page-12-2"></span>**5.2 Exposing Commands**

It is possible to use the  $wr$  -exec command to expose commands from inside a container to the host. This is normally done by creating an executable config file with a  $\#!$  line that invokes  $wr$  -exec. For example, if ./test contains:

```
#!/usr/bin/env wr-exec
project = "/path/to/project/file"
command = ["command", "arg1"]
```
Then, running ./test arg2 will run the command command arg1 arg2 in the container for the default crate defined in the wharfrat project file at /path/to/project/file.

<span id="page-14-0"></span>Examples

Indices and tables

- <span id="page-16-0"></span>• genindex
- modindex
- search